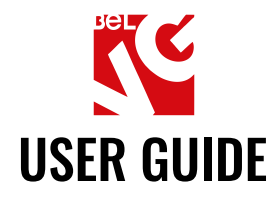

# DEFER JS

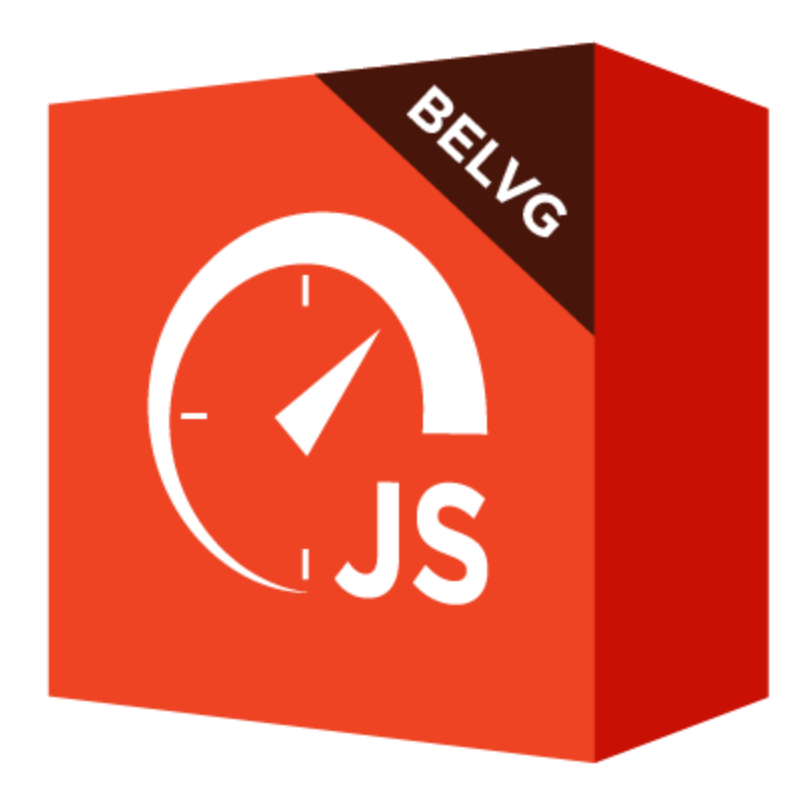

# Our support team:

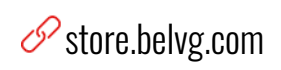

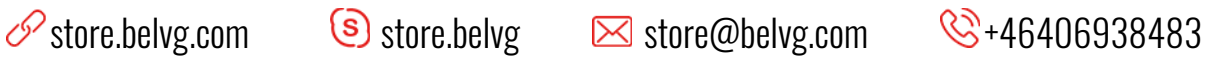

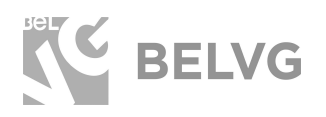

[DEFER](https://store.belvg.com/defer-js-for-magento-2-0.html?utm_source=defer%20JS&utm_medium=user%20guide&utm_campaign=module) JS

# **Table of contents**

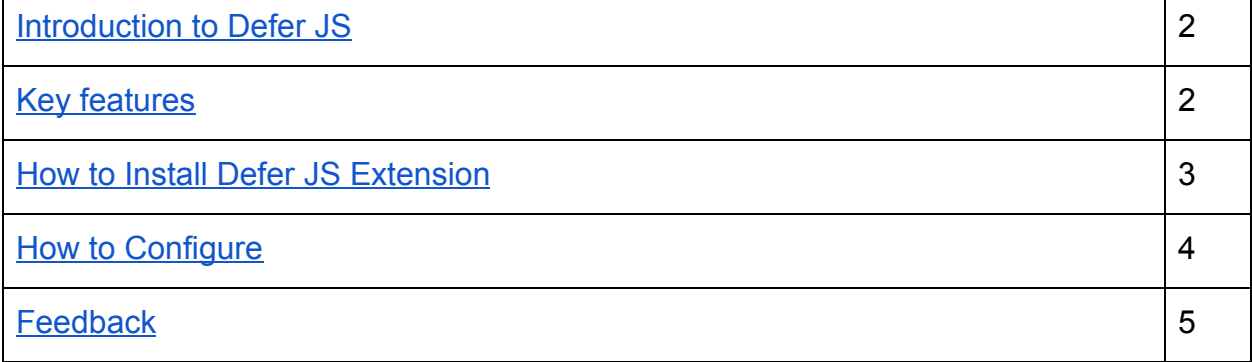

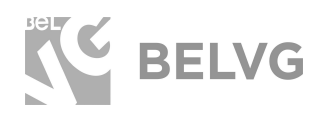

# **1. Introduction to Defer JS**

<span id="page-2-0"></span>Page speed is considered today as one of the main factors that can influence both website ranking positions and traffic stats. If a page takes more than 3 seconds to load it is very likely that a visitor will close the browser tab and switch to another website with better load speed characteristics.

<span id="page-2-1"></span>The DeferJS module helps to improve the page loading time by postponing the execution of JavaScript elements until all HTML and CSS files are loaded. This helps to load the main page content within just a few seconds, so users do not need to watch a blank page and wait till all JavaScript elements get executed.

#### **Key features**

- The module rearranges the loading order of page elements: JavaScript execution is deferred to the very end, which helps to speed up the loading of the main HTML and CSS content.
- Additional filter allows excluding specific controllers or pages from deference.
- Compatible with Magento 2.

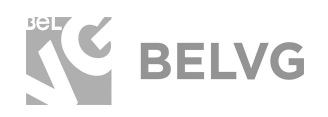

# **2. How to Install Defer JS Extension**

<span id="page-3-0"></span>Magento 2 provides a convenient way to manually install a module via composer. In case you got an extension from a provider like a zip-file, follow [this instruction](https://belvg.com/blog/how-to-install-module-manually-on-magento-2.html?utm_source=defer%20JS&utm_medium=user%20guide&utm_campaign=module).

Further run the following commands:

- 1. Enable module with php bin/magento module:enable BelVG\_GuestWishlist
- 2. Run php bin/magento setup:upgrade
- 3. Recompile DI php bin/magento setup:di:compile
- 4. Recompile static files: php bin/magento setup: static-content: deploy
- 5. Flush cache php bin/magento cache: flush

Reindex

bin/magento indexer:reindex groupscatalog\_product\_idx

bin/magento indexer:reindex groupscatalog\_category\_idx

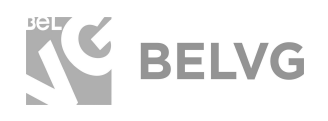

### **3. How to Configure**

<span id="page-4-0"></span>To configure the module log into the Magento 2 admin panel and go to **Stores -> Configuration ->** on the left panel find **BelVG Extensions - > choose Defer JS**.

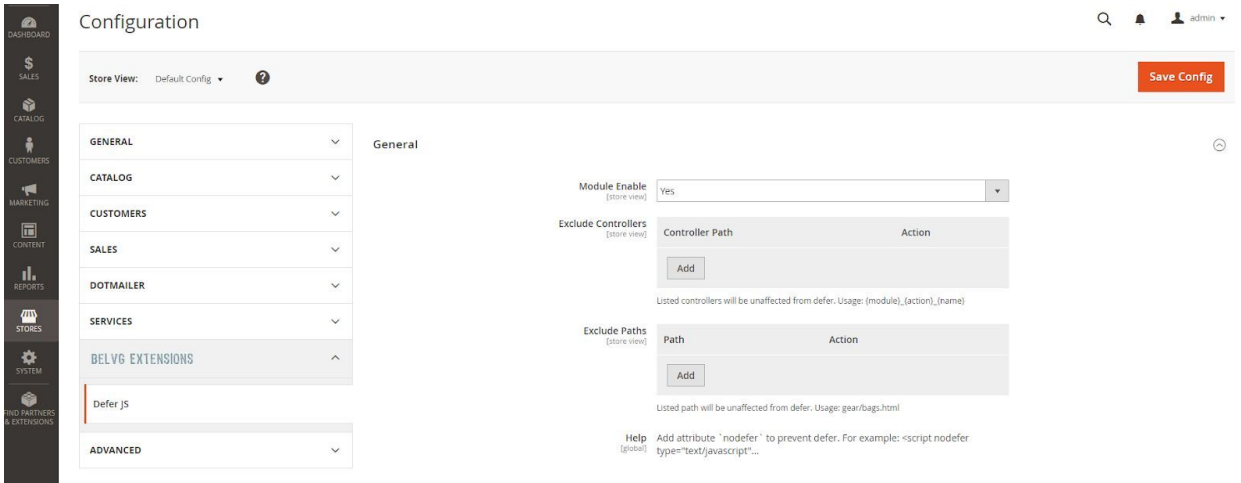

The module is very simple to use and has only several options to set up:

- **Enable Module**: choose **Yes** to switch the Defer JS module on;
- **Exclude Controllers:** specify the controllers that will not be affected by the Defer JS module. The controllers you add to this filter will not be deferred and will be loaded alongside with other page elements.
- **● Exclude Paths**: specify the paths of the pages which should be excluded by the module. The excluded pages will be able to load controllers without any deference.

That is all! Once you are ready with the settings, click the **Save Config** button to apply the changes.

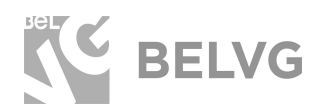

# **We'd be happy to hear your feedback!**

<span id="page-5-0"></span>Your comments help us provide the best service on the market. So, please, take a moment and [share your thoughts](https://store.belvg.com/defer-js-for-magento-2-0.html?utm_source=defer%20JS&utm_medium=user%20guide&utm_campaign=module).

> In case any difficulties feel free to [contact us](https://module-presta.com/contacts/?utm_source=defer%20JS&utm_medium=user%20guide&utm_campaign=module)*.* We'll be happy to assist!